## Internship Budget

All IIC funded internships must have an Internship Budget submitted to the IIC by the Host Agency as part of the Internship Agreement with the corresponding funding agreement number identified on it.

The IIC Intern budget sheet is submitted via an online form.

How to complete an IIC online budget form:

## **Each intern needs to have their own agreement AND budget. DO NOT COMBINE INTERNS ON AGREEMENTS OR BUDGETS!**

- **1.** Go to: https://www.suu.edu/iic/
- **2.** Click On **Forms and Tools IIC Partner Tools Submit an Intern Budget**
- **3.** Enter the four-digit password: **4421** (this is the numeric value of IIC1)

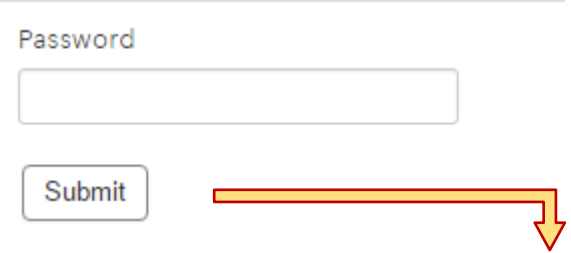

- **4.** Fill in all fields. Make sure that you include the full name of the intern.
	- a. Include your intern's full legal name (first and last). Make sure that it matches the name listed on the agreement.
	- b. Include an Agency Mentor contact email. The contact email should not be your interns email address.
	- **c.** All budgets will be required to include an agreement manager or account title. This is how we track the funding. If you do not know the account manager or account title, please contact the IIC contact at your agency office.
	- **d.** Include the budget start and end date. This is the duration for this budget ONLY

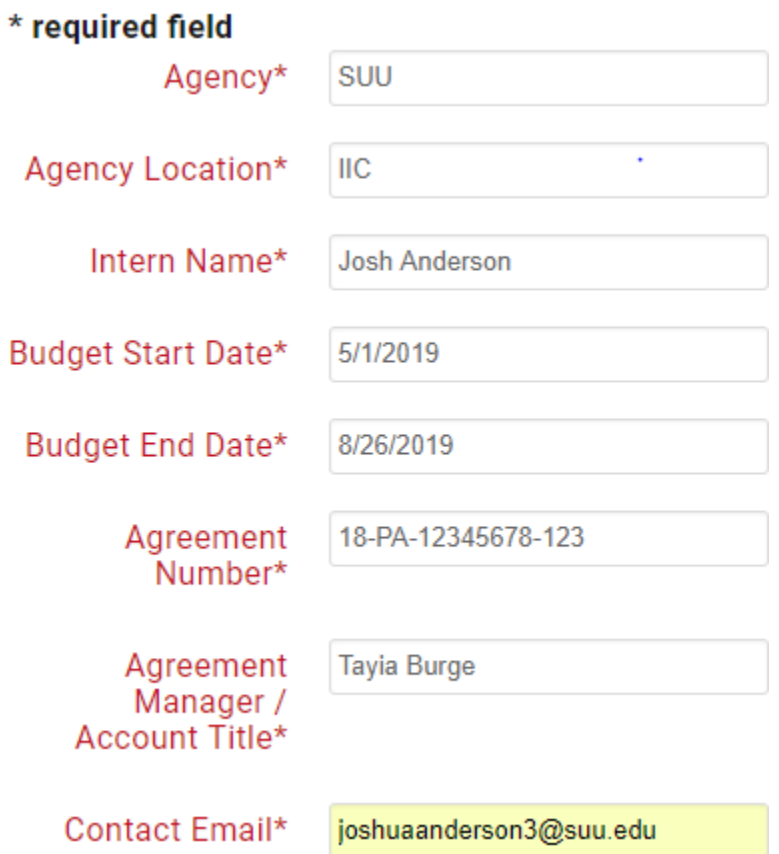

• All National Park Service (NPS) Agencies are REQUIRED to include a project code! **Intern budgets that are submitted without a project code from the National Park Service will not be allowed to begin their internship**

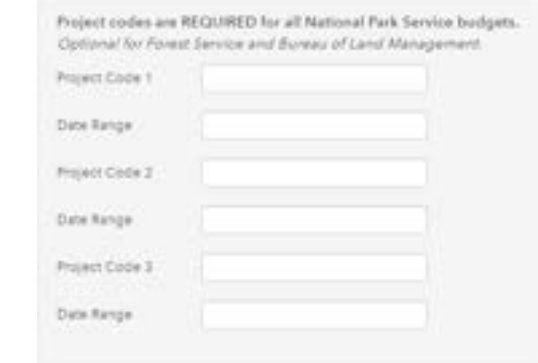

- **5.** Select the INTERN TYPE (summer, school year, or non-student).
	- a. If it is anticipated that a "Student" Intern will be working for both the summer season, and at least part of the school year, you will be required to complete two submissions. One for the summer and one for the school year
	- b. Non-students (students at other Universities, or recent graduates) only have one budget all year round.

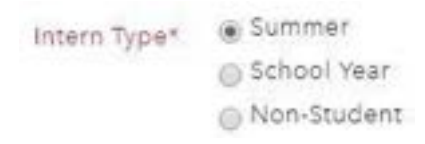

- **6.** Complete the budget portion of the budget sheet.
	- a. Make sure that if you plan on your intern traveling that you include a budget for any travel here! Travel Reimbursements for interns that DO NOT have a travel budget WILL NOT be approved. You will be required to enter a total in the travel section, even if that total is 0. Do not use commas ie. 5,000.

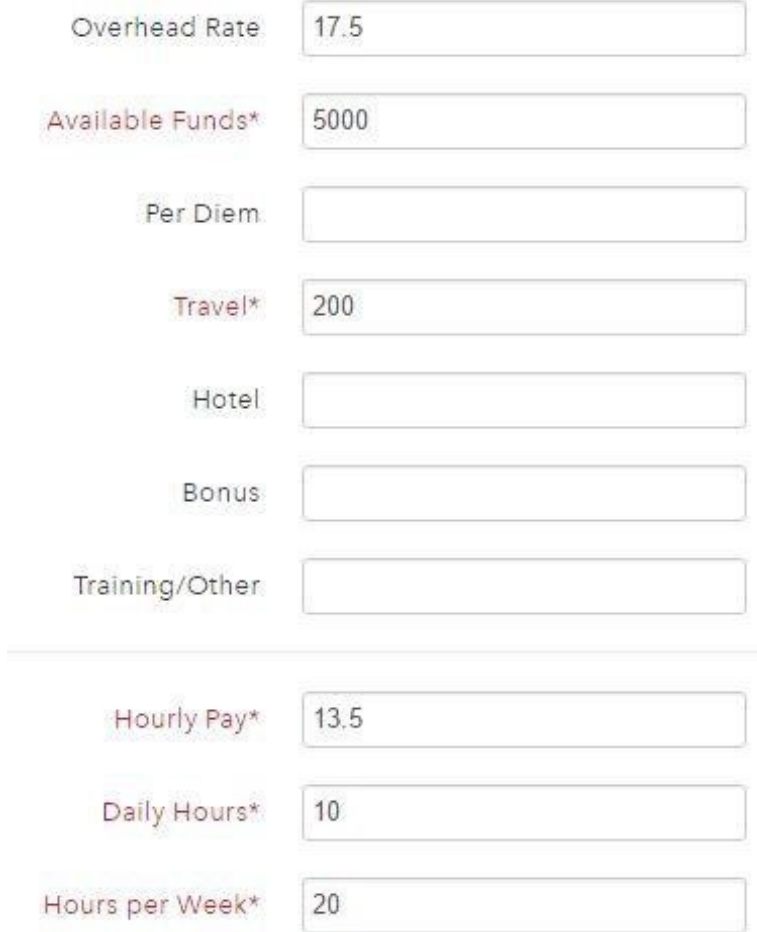

- Once you have completed your budget please select UPDATE. The SUBMIT button will not appear until you have updated your sheet. The projected totals will be displayed on the right after you have clicked UPDATE.
- Verify that the "Estimated Budget End Date" matches the proposed budget end date

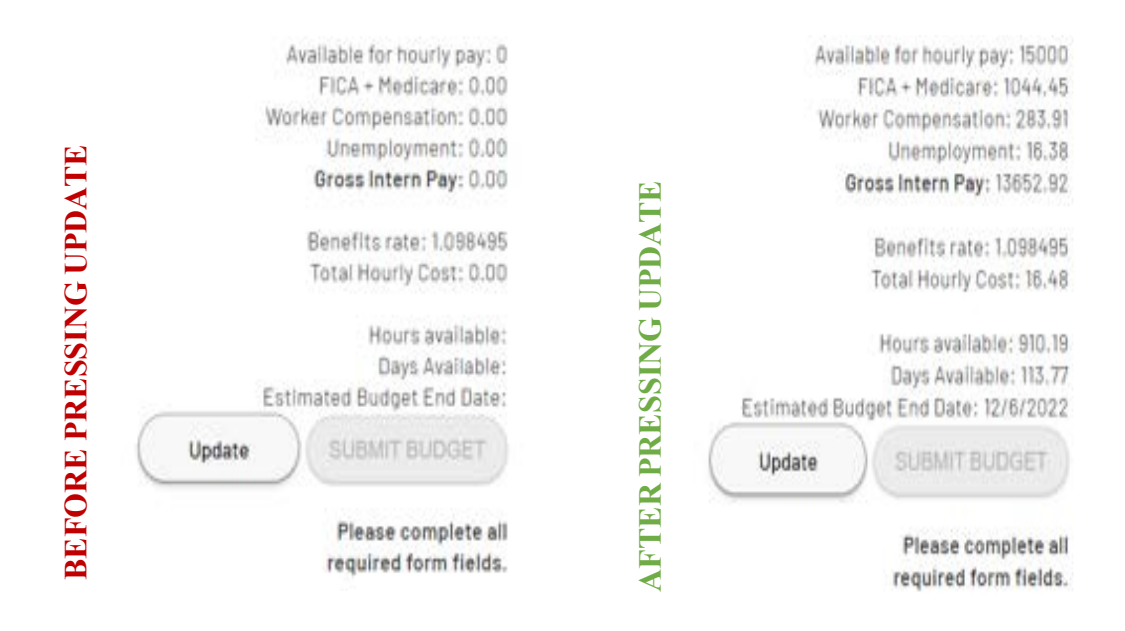

If you would like to test a few numbers, you can enter different amounts in each slot and click UPDATE. The totals will update each time and be displayed on the left.

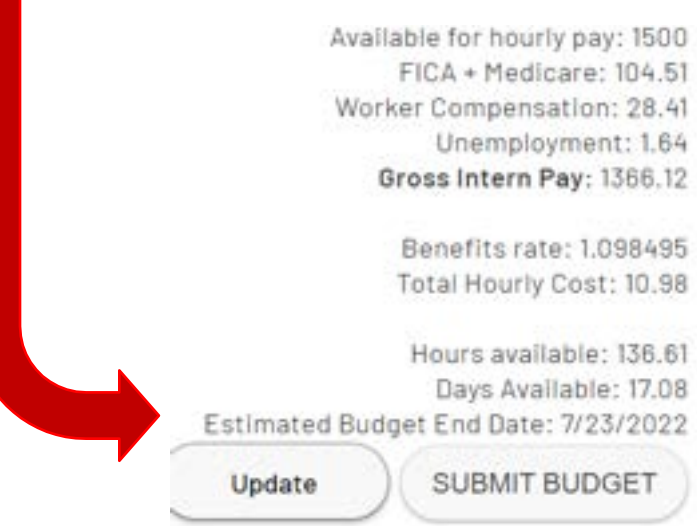

**7.** Once you are happy with your budget sheet please UPDATE and click SUBMIT. **Your budget sheet will be automatically sent to the IIC.** Please contact the IIC Internship Supervisor to ensure you're your budget sheet was received. You should have also received a copy of the budget sheet to the contact email address listed in your budget sheet.

joshuaanderson3@suu.edu

Contact Email\*

Hours available: 136.61 Days Available: 17.08 Estimated Budget End Date: 7/23/2022

**8.** Check your email for your copy of the budget sheet. It will come from [NOREPLY@SUU.EDU](mailto:NOREPLY@SUU.EDU) and be titled **SUU Intern Funding**. Please keep this for your records. Do not include it with the agreement. The IIC should have received a copy of the budget. If the IIC did not receive a copy of the budget the IIC Internship Supervisor or Operations Manager will contact, you.

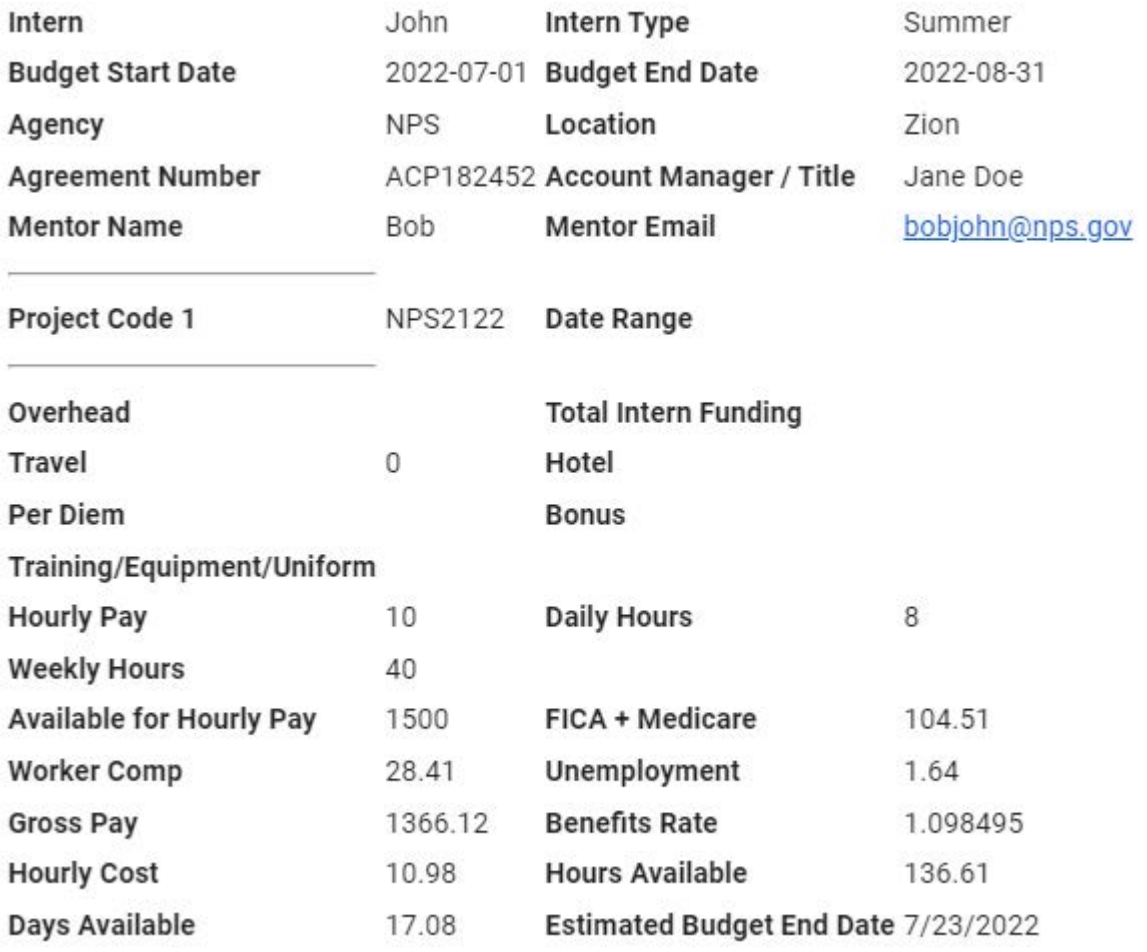